## DAWAN Plan de la formation [www.dawan.fr](https://www.dawan.fr)

# Formation De AutoCAD à Blender

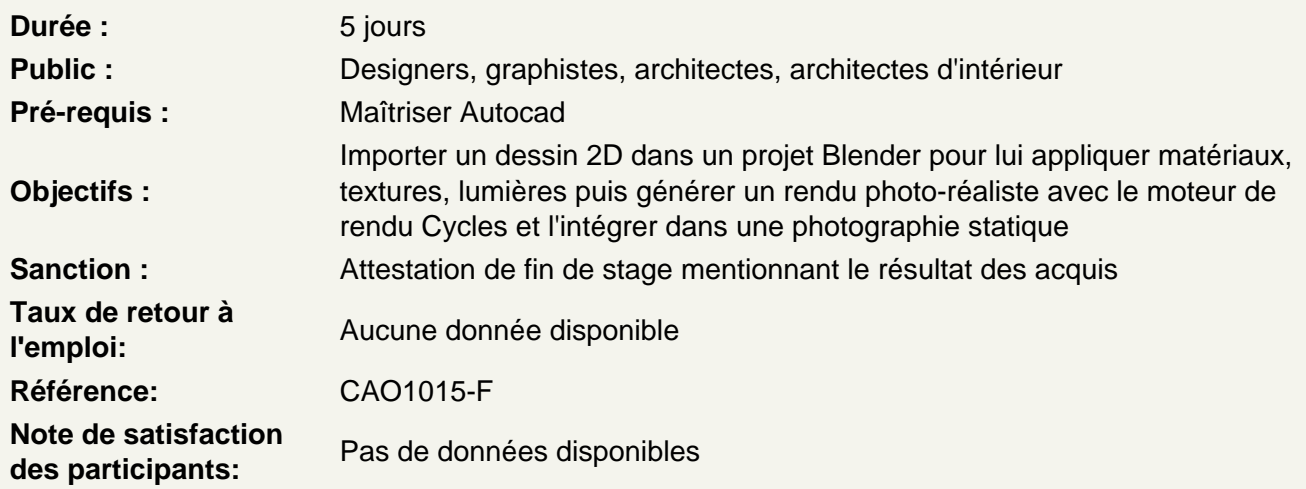

De AutoCAD à Blender :

Pourquoi utiliser Cycles comme moteur de rendu et Blender comme outil de modélisation et de postproduction après avoir dessiné sous AutoCAD ? Quel format utiliser pour exporter son dessin Préparer le dessin AutoCAD Importer le dessin dans Blender Appliquer les origines aux objets

Atelier pratique : choix du format et export depuis AutoCAD. Importation sous Blender.

Les rudiments de la modélisation et de l'édition sous Blender

Présentation de l'interface Réglages basiques de Blender / options Basculer en système métrique Les opérateurs basiques : Grab / Scale / Rotate Mode Objet / mode édition Mode de sélection : vertices, arêtes, faces Outils de sélection **Extrusions** Suppression de doublons Conversion de courbes en maillages Du triangle aux quads Loop, cut and slide

Atelier pratique : s'approprier un dessin 2D dans Blender

#### **Matériaux, textures, mapping et bump mapping sous Cycles**

Création et affectation de matériaux Le Node Editor Les différents shaders Textures multiples Textures procédurales Les facteurs : Light path Layer weight **Geometry** Objet info Les vecteurs et cartes de matériaux : pourquoi plusieurs cartes pour un matériau? Générer les différentes textures avec Insane Bump sous the Gimp Bump mapping noir & blanc Normal map Specular map Height map Couche alpha UV mapping Éditeur UV Placage

## **Atelier pratique : Créer et appliquer des matériaux réalistesaux différents objets du modèle**.

## **La lumière sous Cycles**

Les lumières traditionnelles de Blender :point, spot, sun, hemi, area Comportement des mesh en mode Emission Influence de l'échelle, de la puissance Utilisation des lumières historiques **Taille** Puissanse Light Fall off

## **Atelier pratique : Mise en lumière de la scène, les différents dispositifs d'éclairages intérieur / extérieur**

#### **Importer le cadastre via Open Street Map**

Téléchargement et installation de l'addon Connexion sur OSM Téléchargement des données OSM Importation dans Blender options et précautions d'usage Et le Nord... Mise à l'échelle du modèle 3D

## **Compositing**

Utilisation des calques Principe des nœuds de compositing Combiner des nœuds : le node editor Nœuds d'entrée

Nœuds de sortie Noeuds de mixage Nœuds de couleurs Nœuds vecteur Nœuds filtre Nœuds de masquage Nœuds de déformations Noeuds de valeurs Créations de groupe Material index Objects index Ambient Occlusion Map Filtres d'effets, glare, blur, lens distortion, ect.

**Atelier pratique : post production pour une intégration parfaite de la scène dans l'image de référence ou comment faire de l'édition d'image avec Blender comme sous Photoshop ou The Gimp.**